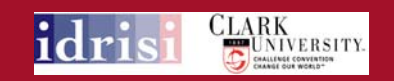

# IDRISI szoftver alkalmazása a környezetmérnöki képzés során

Debreceni Egyetem Mezőgazdaság, Élelmiszertudományi és Környezetgazdálkodási Kar Víz és Környezetgazdálkodási Tanszék

# **الإدريسي أبو عبد االله محمد** névadó A

- **Abu Abd Allah Muhammad al‐Idrisi al‐Qurtubi al‐Hasani al‐Sabti** röviden **Al Idrisi**
- 
- (1100 1165 vagy 1166)<br>– (1100 1165 vagy 1166)<br>– Andalúz földrajztudós, térképész, egyiptológus, gyógyszerész és • Andalúz földrajztudós, térképész, egyiptológus, gyógyszerész és orvos
- Észak-Afrikában Cetua helyiségben született, amely az Almoravid<br>(berber) császársághoz tartozott (mai Szenegál, Marokkó, Ibéria déli<br>része)

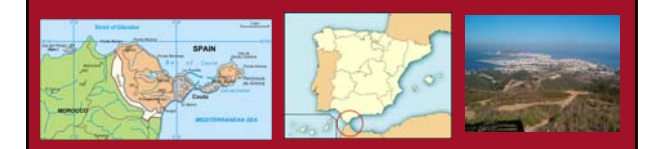

# **الإدريسي أبو عبد االله محمد** névadó A

- Iszlám és Keresztény világ határán
- Beutazza Spanyolországot, Franciaországot, Angliát
- Palermo székhelyű Szicíliai királyság, a normann származású II Rotger **(1095‐1154)** király udvarában

### II. Rotger a nagy mecénás

- Al Idirisi a Palermo székhelyű Szicíliai királyságban, <sup>a</sup> normann származású II Rotger **(1095‐1154)** király udvarában alkotta meg nagy műveit
- A király korának legnagyobb alakja, az iszlám keresztény világ megbékélésének híve
- Számos arab ifjúnak biztosított tanulásához ösztöndíjat .<br>Koronázása Ezüst dukátja Birodalma Bírodalma

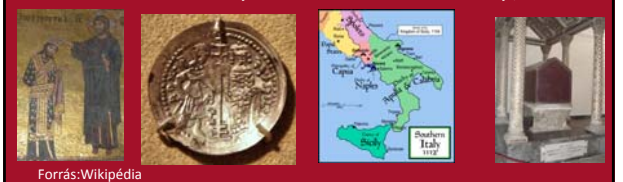

# Térképi Források

- A királyi udvar élénk diplomáciai, kereskedelmi és katonai kapcsolatokat folyatatott
- Arab kereskedők leírásai Vörös Tenger és az India Óceán ismert utjairól
- Normann, spanyol hajósok információi az Atlanti óceánról
- 18 éves udvari tartózkodás után a király számára elkészült Eurázsia területéről **Tabula Rogeriana 1154**

### **Tabula Rogeriana 1154**

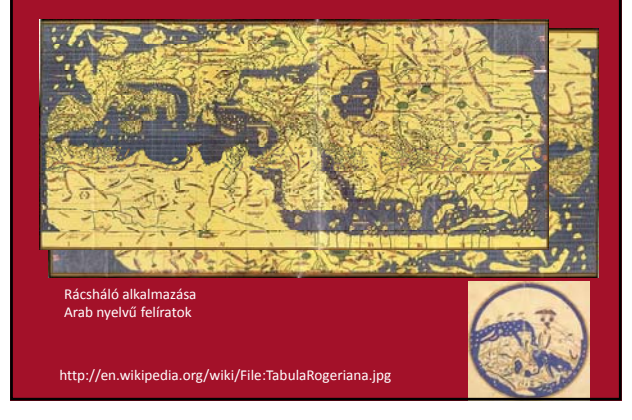

### **Tabula Rogeriana 1154 Utóélete**

- 3 évszázadon keresztül korának legjobb alapműve
- Al‐Idrisi munkáját további térképészek is használták: Ibn Battuta, Ibn Khaldun, Piri Reis
- Használták útiterveik kidolgozásához Christopher Columbus és Vasco Da Gama

### **Tabula Rogeriana 1154 Utóélete**

A Nílus forrásvidékéről alig van információ a 19. sz.‐ban

Nílus egyenlítői vízgyűjtőjének (Dél Szudán) felkutatása ‐(1869 ‐ 1873)

Sir **Samuel White Baker (angol ‐ Baker Pasha,** 1821 – 1893)

**Sir Henry Morton Stanley**, (1841 – 1904)

#### Térinformatika oktatása a Víz és környezetgazdálkodási Tsz‐en

1996 kötelező tárgy a térinformatika az általános agrármérnök képzésben

- 1998 agrárinformatikus szakmérnöki képzés (UNIGIS)<br>2001 kötelező tárgy a térinformatika a környezetgazdálkodási agrármérnök képzésben<br>2002 kötelező tárgy a környezettechnológiai szakirányú képzésben<br>2005 geodézia és térinf
- 
- 
- 
- 
- 2008 geoinformatikus MSc (terepi térinformatika alkalmazások) 2009 természetvédelmi MSc 2010 környezetgazdálkodási agrármérnök MSc
- 

IDRISI DOS opr. 1992 – IDRISI TAIGA 2010<br>Térinformatikai Praktikum<br>Térinformatika I-II<br>Precíziós mg. 2001<br>Környezetinformatika az agráriumban 2002

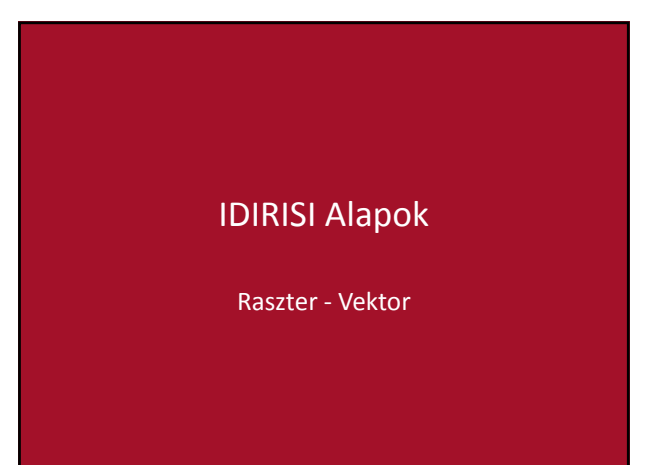

## IDIRISI Alapok

- **. A feladat leírása**
- A "parkok" raszter fájl valamennyi objektumának bedigitalizálása IDRISI‐ben; pont, vonal és poligon vektor rétegek létrehozása.

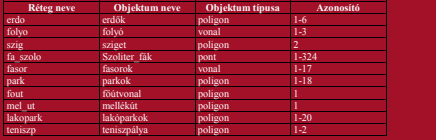

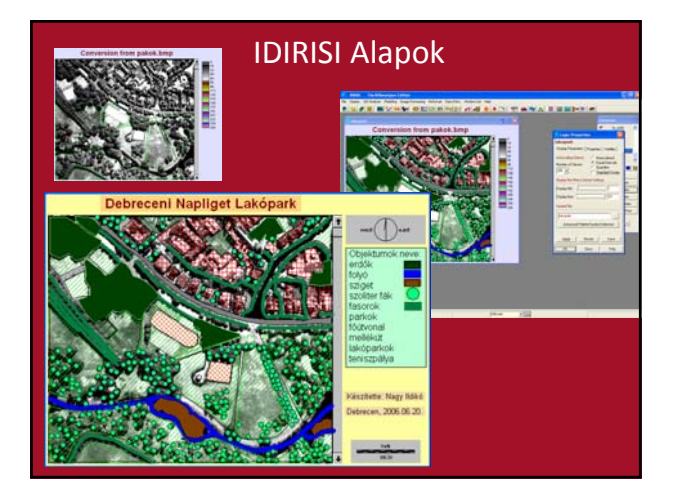

# **TÁVOLSÁGI ÉS SZOMSZÉDOSSÁGI SZÁMÍTÁSOK**

Helyszínkiválasztás ‐ IDRISI

# Feladat leírása

- Ebben a feladatban egy könnyűipari gyár számára kell megfelelő területet találnunk az USA Massachusetts államában nem messze a Clark Egyetemtől.
- A gyár tervezői elsősorban a sík területeket részesítik előnyben (a terület maximális lejtése 2.5 fok lehet) és <sup>a</sup> területnek legalább <sup>10</sup> hektárnak kell lennie.
- A város önkormányzata azt szeretné, ha a gyár közelében<br>található víztározók kellő védelemben részesülnének, ezért a<br>víztározóktól való távolság legalább 250 méter kell, hogy<br>legyen, valamint a gyárat csak olyan helyen l
- Így a kiválasztott területnek erdőbe kell esnie.

### Foglaljuk össze a feltételeket:

- i) a lejtés nem lehet nagyobb, mint 2.5 fok
- ii) <sup>a</sup> gyárterületnek <sup>a</sup> víztározóktól minimálisan <sup>250</sup> <sup>m</sup>‐re kell lennie
- iii) a területnek erdő területre kell esnie
- iv) és a megfelelő területnek 10 hektárnak kell lennie legalább

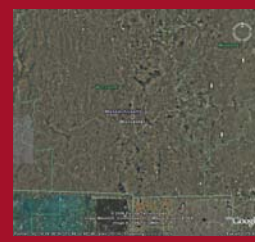

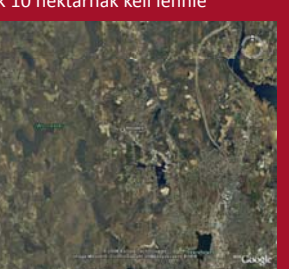

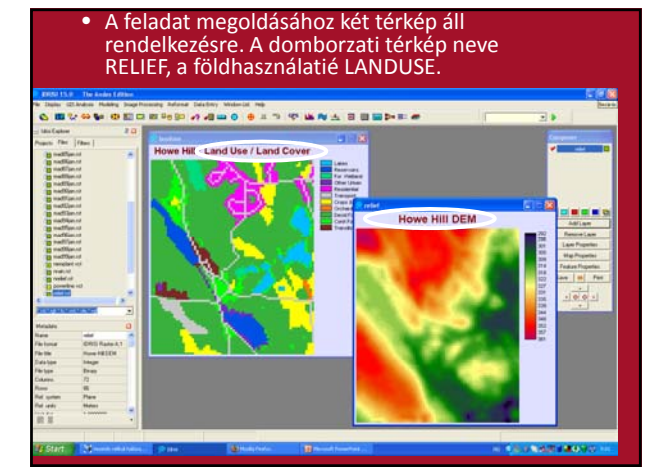

#### • **Display/ortho**

- Surface image *relief*
- Drape image *landuse*
- Paletta file user def. ‐ *landuse*

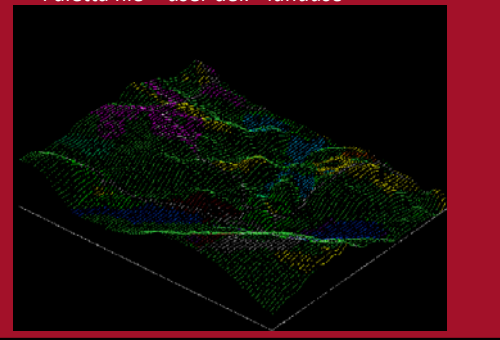

- Földhasználat értékelése
- Layer properties histogram » View metadata

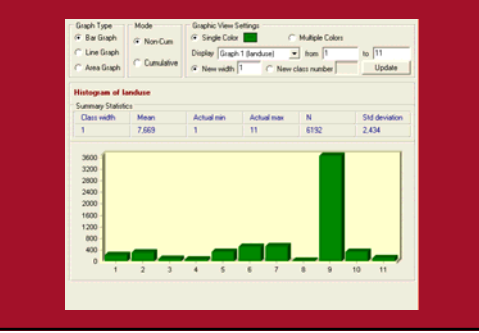

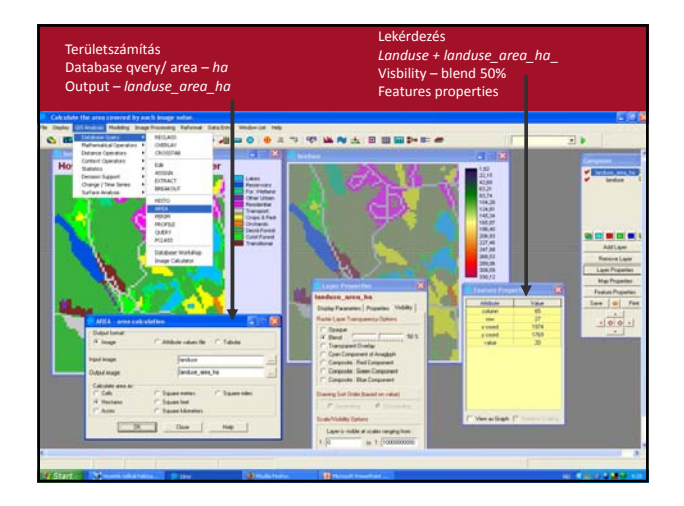

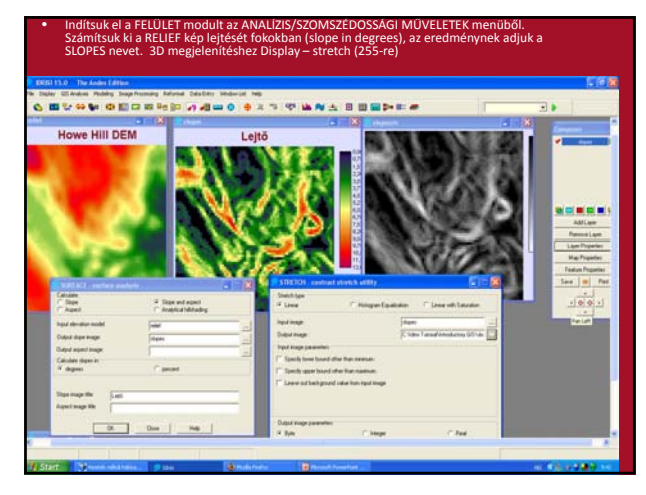

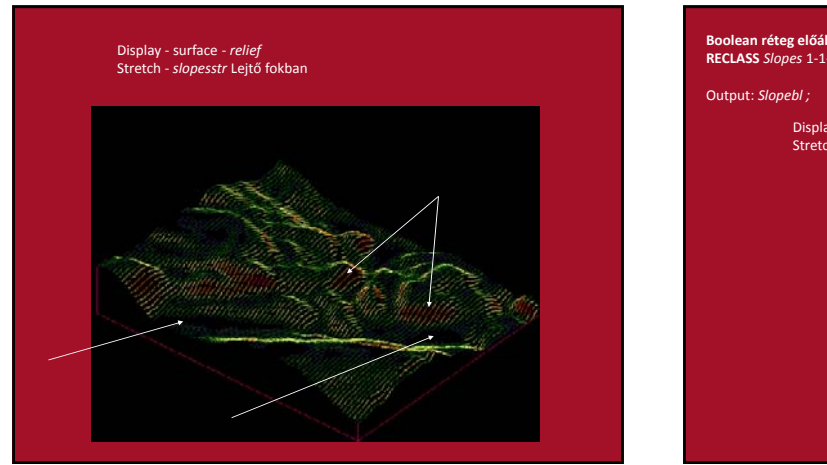

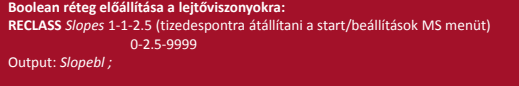

Display ‐ surface ‐ *relief* Stretch ‐ *slopesstr* Lejtő fokban

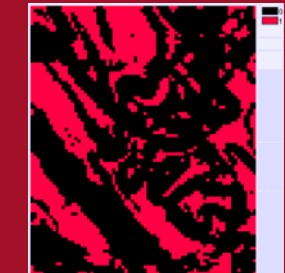

- A második kritérium a víztározóktól való távolság legyen. A vízfelülettől számított távolságnak nagyobbnak kell lennie 250 méternél. Itt is egy logikai képet (Boolean) kell létrehozni, amelyik ezt a feltételt ábrázolja.
- A TÁVOLSÁG eljárással a megadott kiindulási pontoktól egy folyamatos euklideszi távolságokat tartalmazó felületet állítottunk elő, pl. víztározóktól számított távolság
- <sup>A</sup> feladat megoldásához egy új eljárás csoportot kell alkalmaznunk. Ennek <sup>a</sup> modulnak <sup>a</sup> neve TÁVOLSÁG (distance). Az eljárás eredménye egy kép lesz, amelyben a pixelek értékei a kiindulási felülettől számított távolság értékeket<br>fogják tartalmazni. Esetünkben a kiindulási felületet a víztározók jelentik és a<br>ezután át kell osztályozni, hogy különválasszuk a 250 méterné
- · Jelenítsük meg a LANDUSE képet a hozzátartozó LANDUSE nevű színpalettával és<br>kapcsoljuk be a jelmagyarázatot. Majd jegyezzük fel a viztározókhoz tartozó<br>információs kód értékét(2). Ezután használjuk az ÚJRAOSZTÁLYOZÓ(Rec eljárást, egy olyan logikai kép elkészítéséhez, amelyik csak a víztározókat<br>tartalmazza. Ezzel létrehoztuk a távolság számítás kiindulási felületét. Ezt a képet
- hívjuk RESERV-nek.<br>• Futtassuk le a TáVOLSÁG (Distance) eljárást az ANALÍZIS/TÁVOLSÁGI MŰVELETEK<br>menüből. A kiindulási kép neve RESERV, az eredményé legyen RESDIST.
- Jelenítsük meg <sup>a</sup> RESDIST nevű képet az IDRISI <sup>256</sup>‐os színpalettával és vizsgáljuk meg az egyes képpontok értékeit.
- ÚJRAOSZTÁLYOZÓ(Reclass) eljárás segítségével a RESDIST raszternek a 250 m-nél<br>távolabbi értékeinek 1‐et a 0‐250 közötti távolságok 0 értéket adjunk meg. Output<br>neve RESBUFF.
- Ugyanezt az eredményt kapjuk BUFFER művelet alapján.

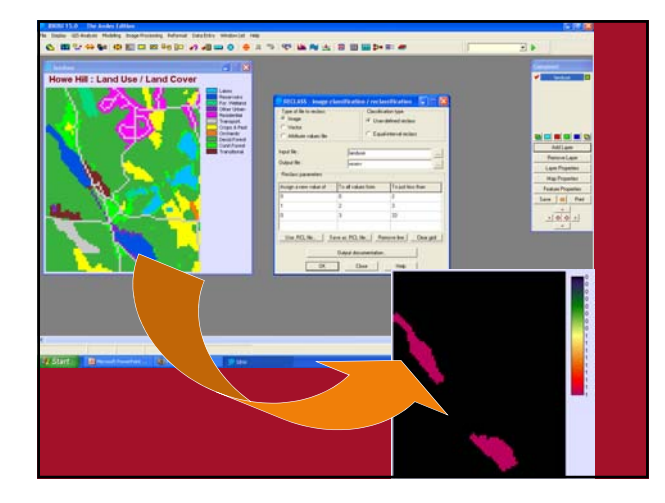

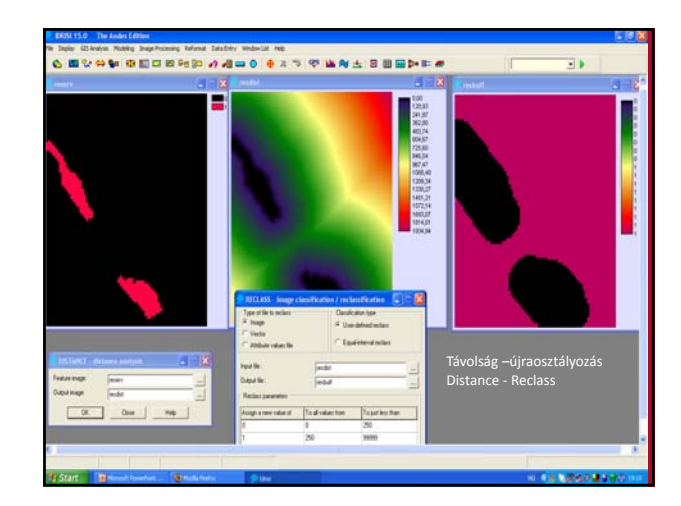

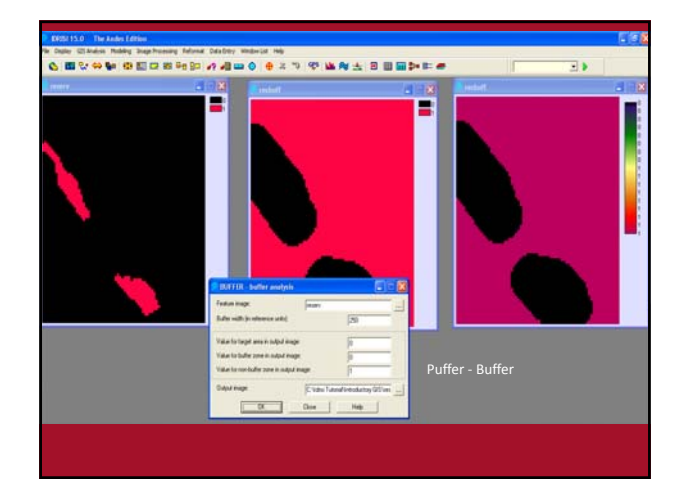

### A területnek erdővel borított térségre kell esnie

- A megoldás ismertetése előtt vázoljuk fel a harmadik kritériumot tartalmazó kép előállításának folyamatát. Az eredmény képet nevezzük FORSTBL‐nek.
- A FÁJL LEÍRÁS , vagy a kurzor lekérdező mód segítségével<br>határozzuk meg az erdőket jelentő információs kódokat(9-10).<br>Az erdőkbe csak két csoport fog beletartozni; a gyümölcsös<br>(orchard) és az erdős mocsarak (forested we készítsük el a FORESTBL nevű logikai képet, ahol 1-et kapnak<br>az erdő területek és 0-t a nem erdős területek.
- 4. Milyen technikákkal lehet előállítani ezt a logikai képet?

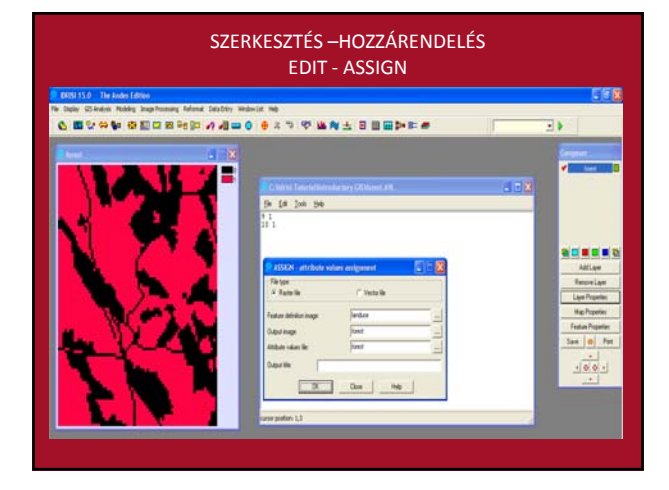

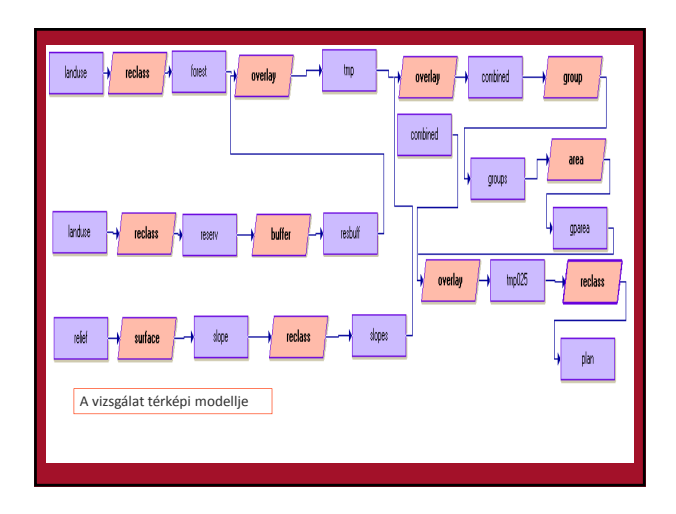

- Végezetül jelenítsük meg az eredmény képet az ORTOGRAFIKUS utasítás<br>segítségével. A végső megoldást tartalmazó SUITABLE kép 0 és 1-es<br>értékeket foglal magában. A jobb megjelenítés érdekében a 0-s háttér<br>helyett készísünk e
- Ebben a feladatban két nagyon fontos földrajzi elemző funkcióval<br>ismerkedtünk meg. Az egyik a távolság számító eljárás, a másik a<br>szomszédossági műveletek csoportjába tartozó lejtés számítás volt. A<br>TÁVOLSÁG utasítással távolságát. Majd láttuk, amint a FELÜLET eljárással a szomszédos pixelek<br>értékeinek vizsgálatával egy lejtő térképet készítettünk.
- <sup>A</sup> feladat során tapasztalhattuk, hogy az ÁTLAPOLÁS utasítás segítségével <sup>a</sup> kettőnél több kritériumot magában foglaló feltétel rendszer is megoldható, úgy, hogy a feltételeket párosával vizsgáljuk.
- Végül megismertük <sup>a</sup> három dimenziós perspektív nézetek előállításának útját az ORTOGRAFIKUS parancs segítségével.

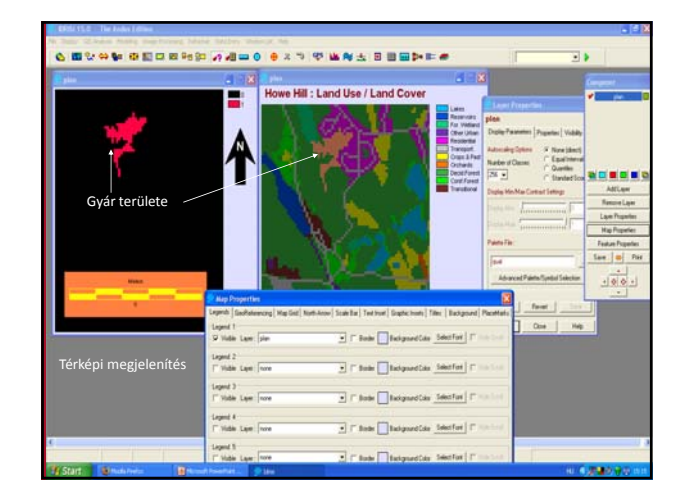

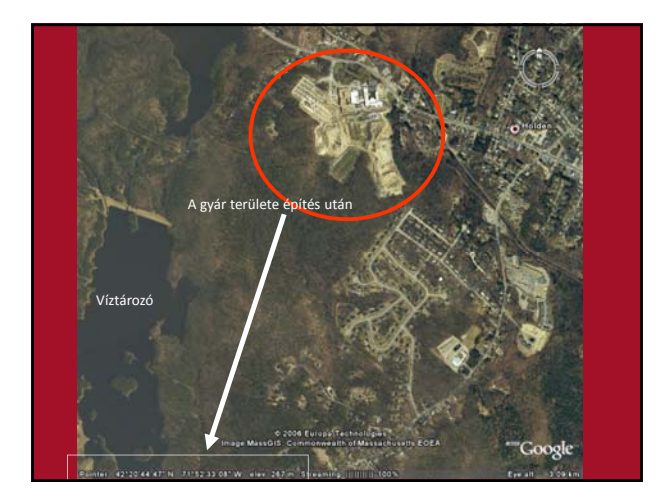

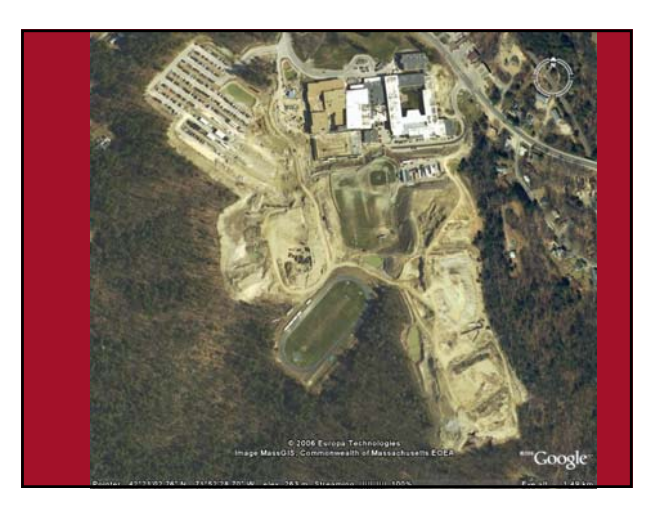

- 1. Mit jelent a képi távolság, hogyan számítjuk ki?
- 2. Mi a logikai réteg és milyen vizsgálat során alkalmaztuk ?
- 3. Miért tartozik bele a CSOPORT nevű eljárás a regionális műveletek kategóriájába?
- 4. Mi a térképi algebra szerepe, mutasson be rá példát?
- 5. Milyen vizuális technikákat ismert meg?

**KÖLTSÉG‐TÁVOLSÁG VIZSGÁLAT**

**LEGALACSONYABB KÖLTSÉGŰ ÚTVONAL KERESÉSE ‐ IDRISI**

- A TÁVOLSÁG eljárással a megadott kiindulási pontoktól egy folyamatos euklideszi távolságokat tartalmazó felületet állítottunk elő, pl. víztározóktól számított távolság.
- A most következő feladatban a távolságszámítási eljárások egy másik csoportjával fogunk megismerkedni. <sup>A</sup> csoport neve ELLENÁLLÁSI TÁVOLSÁG. <sup>A</sup> TÁVOLSÁG utasítással valódi távolságokat tudunk kiszámítani, méter, vagy kilométer egységben, az ELLENÁLLÁSI TÁVOLSÁG utasítás készlettel pedig az úthoz tartozó költségeket is.
- Ennek a távolságszámításnak az eredménye is költség jellegű.<br>
Hasonlóan a TÁVOLSÁG utasításhoz az ELLENÁLLÁSI TÁVOLSÁG<br>
utasítás csoportnak is szüksége van egy a kiindulási pontot,<br>
vagy felületet tartalmazó képre. Továb vonzatait ábrázolja minden egyes pontban.
- •
- Ez a relatív ellenállás azt jelenti, hogy mekkora költséget jelentene, ha<br>az adott pixelen át kellene haladni. Ezen kiindulási adatok után<br>megkapjuk a kívánt ellenállási-távolság térképet. Így például, ha azt<br>tapasztalju
- Az ellenállási felület információs kódjai az esetek többségében valóban az adott terület egységen való áthaladás kikalkulált költségeit<br>jelentik. Azonban ezek az értékek kifejezhetnek más tényezőket is,<br>például az áthaladás időszükségletét. Ebben az esetben az értékek azt<br>jelentik, hog
- Az ellenállási felület lehet izotróp ill. anizotróp. Az izotróp ellenelállási felület esetében az ellenállás nem változik az áthaladás iránya szerint,<br>például egy nagy beton felület esetében a költségek csak a<br>távolságnak megfelelően változnak és ezt nem befolyásolja a haladás iránya.

- A megoldandó feladat során csak izotróp ellenállási felülettel fogunk dolgozni, így az ELLENÁLLÁSI TÁVOLSÁG eljárás csoportot fogjuk használni. Az ELLENÁLLÁSI TÁVOLSÁG csoportnak két különböző számítási eljárása van. Az első a KISKÖLTSÉG (costpush), amikor az ellenállási felület nem túl összetett, vagy pl. hálózatok (elektromos, út, ivóvíz, stb.) számára készítünk elemzéseket. A második a NAGYKÖLTSÉG (costgrow) utasítás, amit abban az esetben használunk, ha az ellenállási felület nagyon összetett, vagy abszolút áthaladási gátak is találhatók.
- A kiszámított ellenállási‐távolság felület alapján két pont között meghatározható a legkisebb költségű útvonal. Ezt a számítást az ÚTVONAL utasítással tudjuk elvégezni. Ilyenkor meg kell adni a kiindulási és a becsatlakozási pontot, vagy vonalat.

### Foglaljuk össze a feltételeket:

• Ebben a feladatban egy újonnan épülő üzem elektromos energia ellátását kell megoldanunk. Adott az üzem transzformátor állomásának a helye és a legközelebbi magasfeszültségű vezeték nyomvonala. Természetesen a transzformátor állomás és a meglévő vezeték között az új vezetéket a legalacsonyabb költségű nyomvonalon kell vinni.

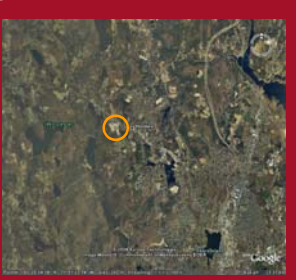

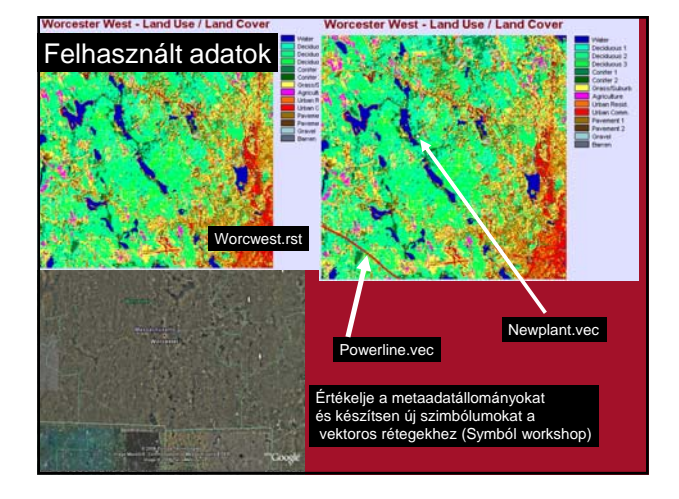

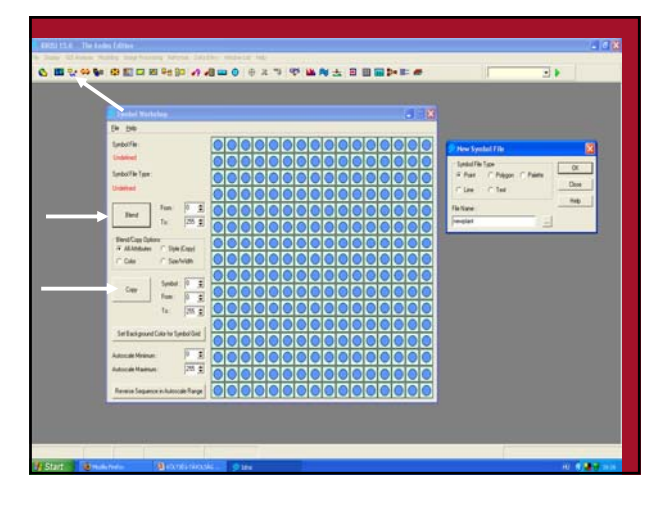

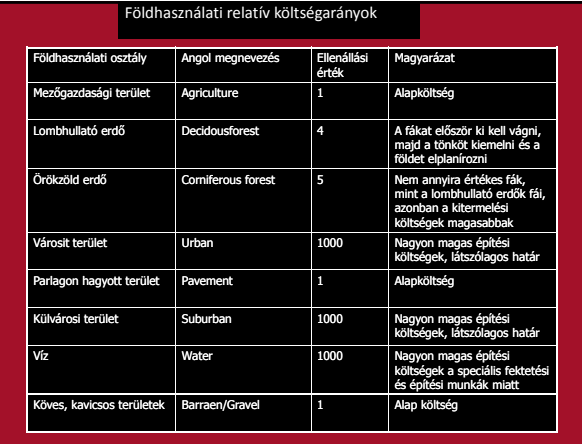

- SZERKESZTŐ (EDIT) segítségével készítsünk egy attribútum érték fájlt, ami az egyes osztályok relatív ellenállásait tartalmazza. Ennek az érték fájlnak a neve legyen FRICTION.
- A FRICTION érték fájl alapján az OSZTÁLYMÓDOSÍTÓ (ASSIGN) utasítással készítsük el a FRICTION nevű raszter képet, ami az ellenállási felületet fogja jelenteni. A kiinduló kép neve WORCWEST és az érték FÁJL neve FRICTION.
- A FRICTION nevű kép a költség‐távolság számítás egyik kiindulási adatát szolgáltatja, ez az ellenállási felület.

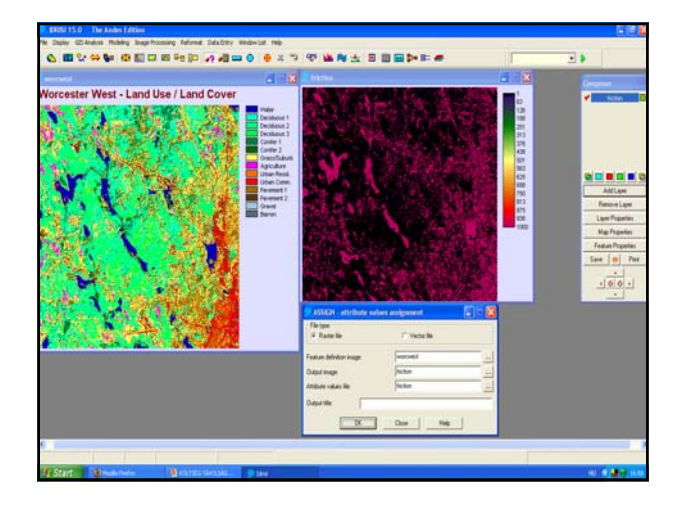

- A FRICTION nevű kép a költség‐távolság számítás egyik kiindulási adatát szolgáltatja, ez az ellenállási felület. A másik szükséges alap adat a távolság számítás kiindulási pontja, ahonnan a távolságokat kezdjük számítani.
- Ezt a pontot a NEWPLANT nevű vektor állomány tartalmazza, azonban az ELLENÁLLÁSI TÁVOLSÁG eljárás lefuttatásához egy raszter kép szükséges. Ezért először a NEWPLANT vektor állományból egy raszter képet kell készítenünk.

• Az IDRISI rendszerben a raszter/vektor konverzió során egy már<br>meglévő raszter állományt kerül a vektor fájlban lévő vonalak, pontok<br>alapján átírásra. Ezért első lépésként egy üres képet kell<br>létrehoznunk. Ennek érdekébe (REFORMAT/INITIAL) parancsot az ADATBEVITEL menüből. Azt szeretnénk, hogy az új kép felbontása, mérete és koordinátái megegyezzenek a WORCWEST nevű kép adataival, ezért ezeket a<br>paramétereket másoljuk át a WORCWEST nevű képből (Choose the<br>parameters from an existing image).

• Az új kép neve legyen PLANT. A fájl adat típusát adjuk meg byte-nak,<br>formáját binárisnak (binary) és a feltöltési értéket 0-nak. Ha az eljárás<br>lefutása után a kép megjelenítésre kerül, akkor egy fekete kép fog<br>megjelenni

• Most végezzük el a vektor/raszter átalakítást. Írjuk felül a PLANT kép pixeljeit <sup>a</sup> NEWPLANT vektor fájl alapján. Ezért indítsuk el <sup>a</sup> PONT/RASZTER (vektor pontból raszter) utasítást RASZTER/VEKTOR ÁTALAKÍTÁS almenüből. <sup>A</sup> vektor fájl neve NEWPLANT, <sup>a</sup> raszter képé PLANT.

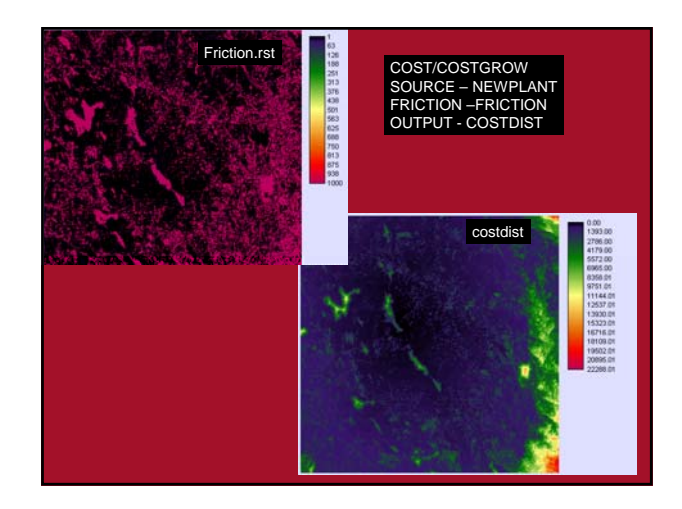

- HÁTTÉRKÉSZÍTŐ segítségével készítsünk egy újabb üres raszter képet, hogy a POWERLN nevű vektor állományt át tudjuk alakítani raszter formába.
- Az új kép neve legyen POWER, a kép adatait szintén a WORCWEST nevű képből másoljuk át, adat formátumát pedig állítsuk be byte, binárisnak. A feltöltési érték 0 legyen. Most indítsuk el a VONAL/VEKTOR (vektor vonal/raszter) átalakítást az ÁTALAKÍTÁS menü RASZTER/VEKTOR ÁTALAKÍTÁS almenüből. A vektor fájl neve POWERLN, a raszter képé POWER, majd jelenítsük meg az eredményt a QUALITATIVE16 színpalettával.

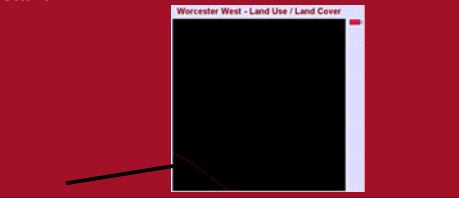

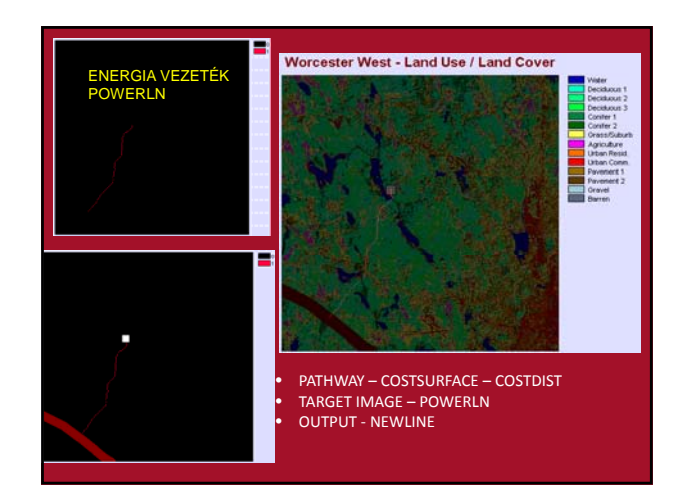

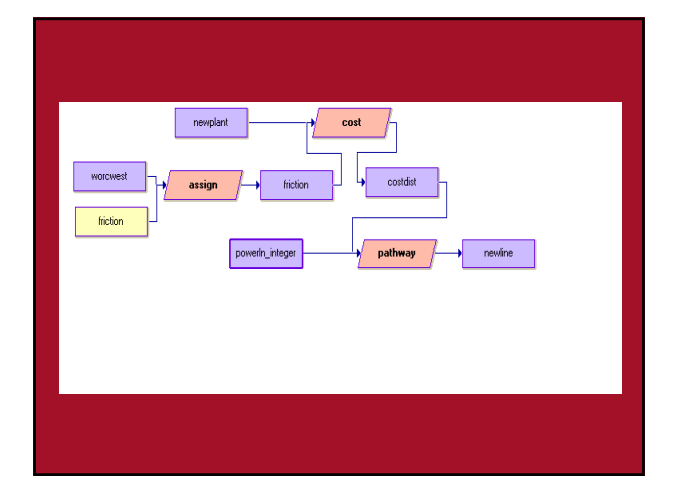

- 1. Hogyan értelmezhető az ellenállási felszín? Milyen jellemzőket tartalmazhat az ellenállási felület?
- 2. Mit jelent az izotróp és anizotróp ellenállási felület?
- 3. Milyen technikai megoldásokat ismert meg a vektor‐raszter átalakítás során?
- 4. Milyen célt szolgál az ÚTVONAL nevű eljárás?
- 5. Készítse el a vizsgálat térképi algebrai modelljét

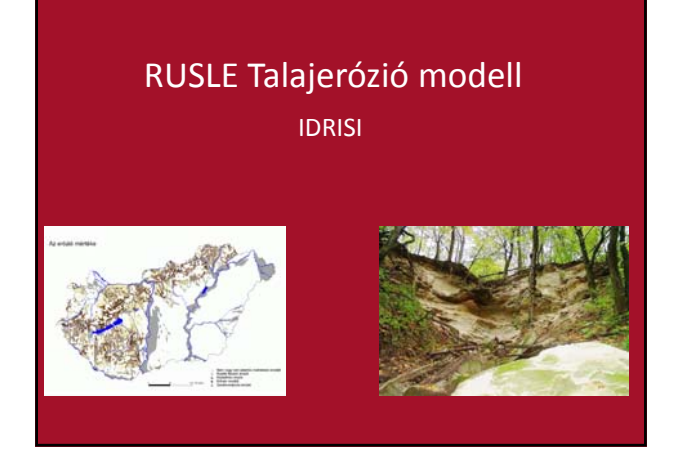

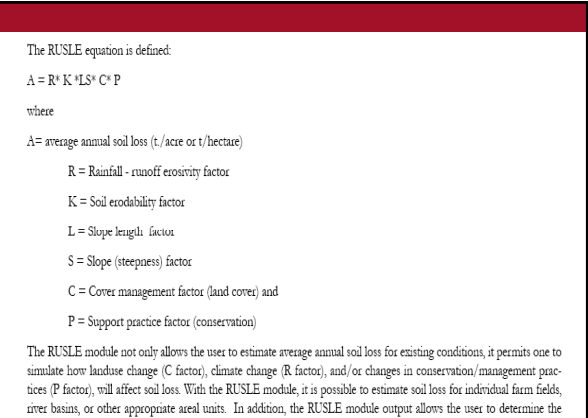

spatial pattern of soil loss. This permits the user to identify the critical areas within fields or catchments that are contrib-

uting major amounts of soil loss.

- 7 különálló farm eróziós vizsgálatát végezzük (Rutland, Massachusetts; 16 km‐re Worcvestertől északra)
- TUTORIAL AdvancedGIS
- RUSLEDEM.rst + FIELDS (transparency)

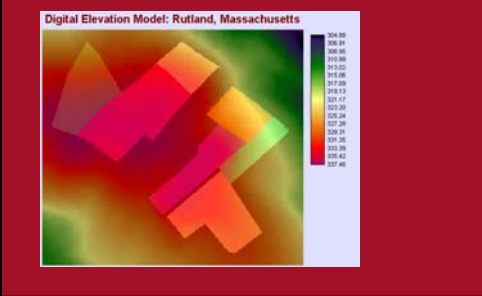

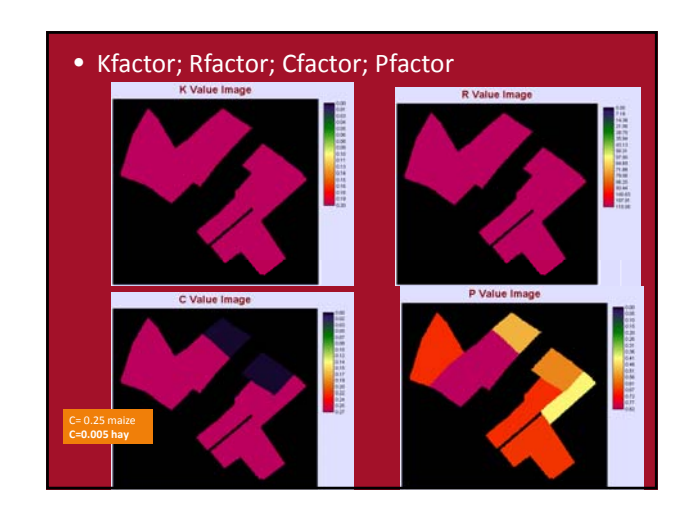

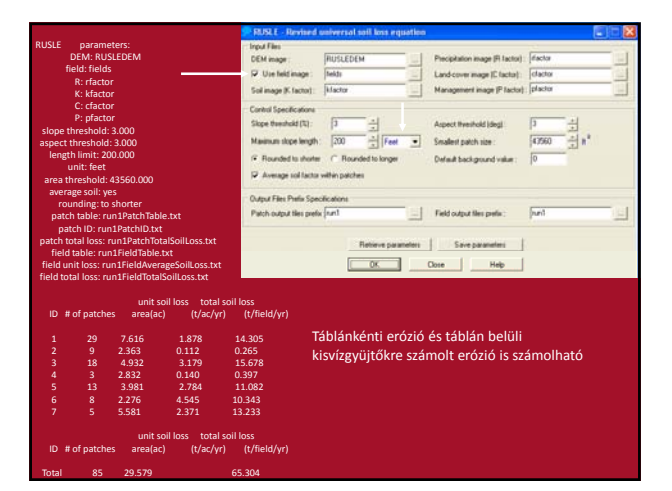

# Vizsgálja meg a *run1* adatokat

- Melyik táblán volt a legnagyobb talajveszteség?
- Melyik mikrovízgyűjtőben (patch‐ben) volt a legnagyobb talajveszteség?
- Melyik faktor okozta a legkisebb veszteséget?

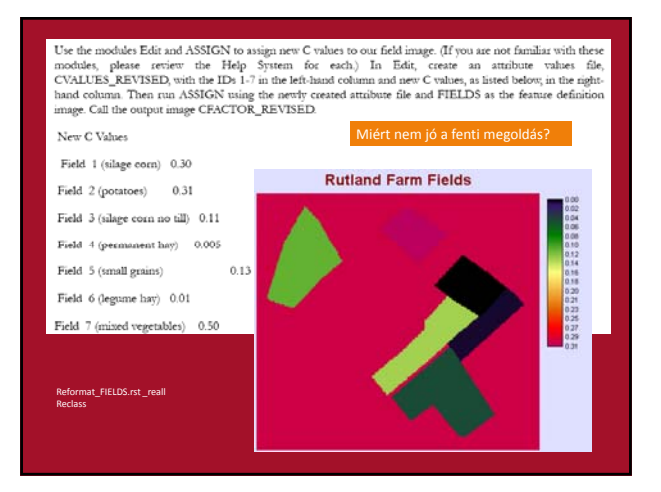

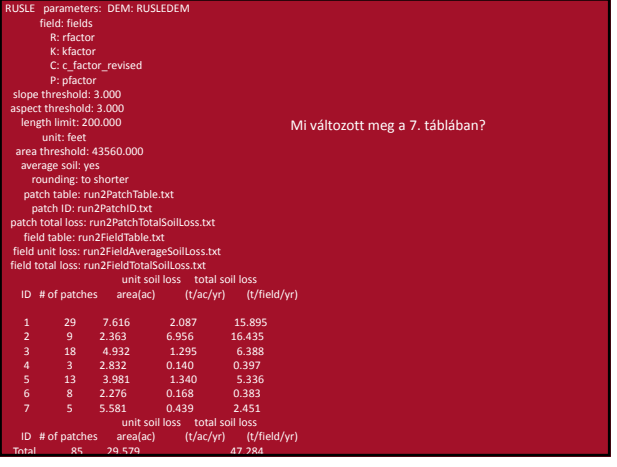

- Változtassuk meg az R értékét 115 –ről 125‐re feltételezve a klímaváltozás okozta nagyobb csapadék valószínűségét.
- Hány százalékkal változott az RUSLE értéke a teljes területre vonatkozóan.
- A terep esésének csökkentése (teraszolással) hogyan változtatná a RUSLE értékét hogyan lehetne ezt szimulálni?

# IDŐSOROK VIZSGÁLATA

VÁTOZÁS ÉSZLELÉSE IDRISI

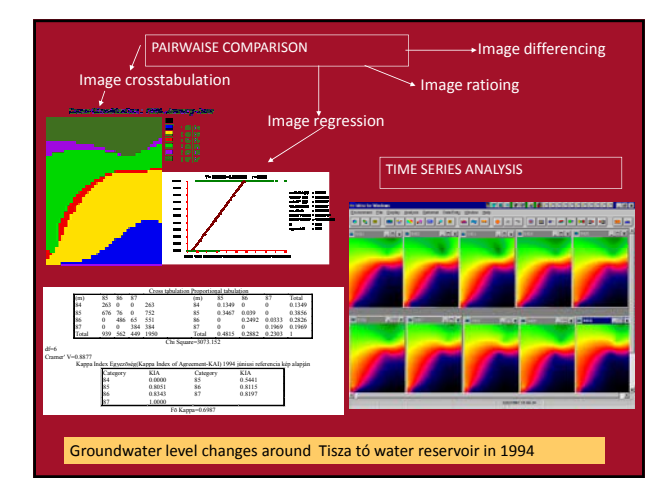

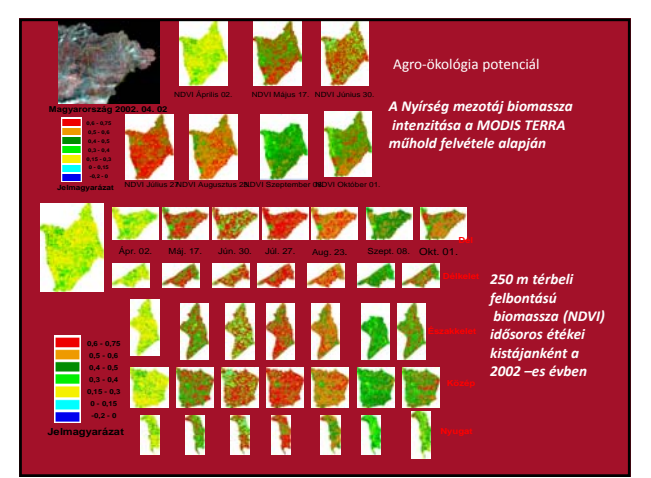

# Geostatisztikai DDM **HydroGIS**

IDRISI

# Csapadék térképezés Térbeli heterogenitás vizsgálata

### • Fájl név: Rain.vec

- Qual.256
- Kelet‐Afrikai csapadék
- adatok • 262 mérőállomás
- 
- Térbeli torzulás csökkentésére Lambert féle kúp vetületi sorozatot használták
- A nagy keresési értékeket kerülni, vagy kisebb egységekre bontva a torzulási hibát mérsékelhetjük

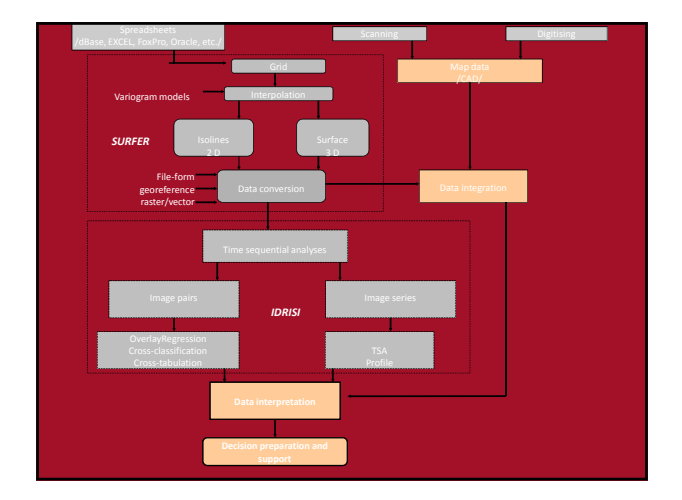

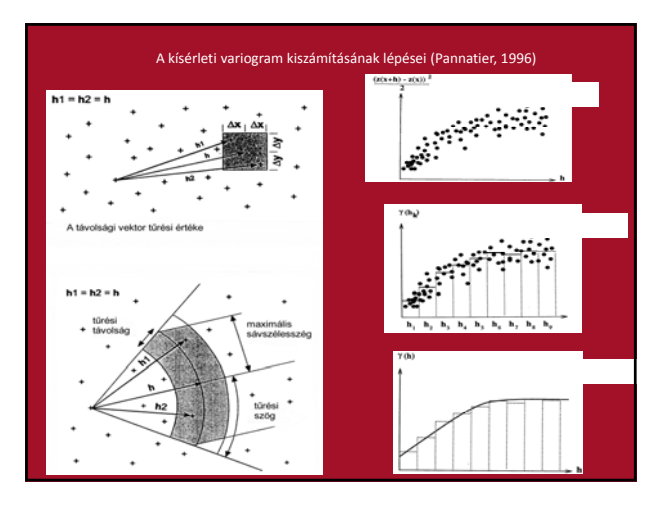

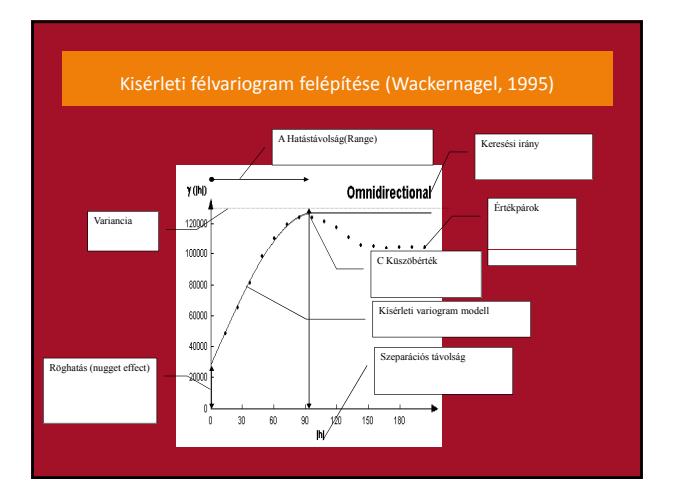

### Variogram felszín – Beállítások 1.

- **Analyzis‐Surface Analyzis‐Geostatistics‐**
- **Spatial Dependence Modeler**
- *Display Type ‐ Surface*
- *Vector variable Rain*
- *A többi beállítás default*
- GRAPH

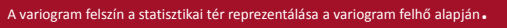

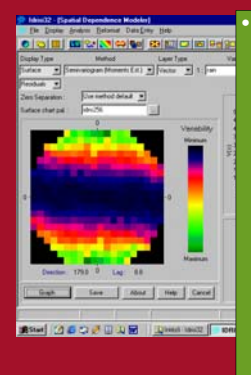

• A variogram felhő valamennyi mintaérték valamennyi más mintaértékkel képzett variogram értékét mutatja be.A keresési vektornak van iránya és értéke. Ha a variogram felhő értékeire rácsot illesztünk ahol átlagoljuk a felhő értékeit V.felszínt kapunk. A rácstáv 0 értéke a raszter centrálisa, a pixel szélesség a az átlagos semivarianciát jelzi a és keresési táv és irány függvényében. Alap színpaletta értéknél a sötétebb a kisebb variancát jelenti. Az É irány felfele mutat(o fok). A rácstáv szabálytalanul is megadható.

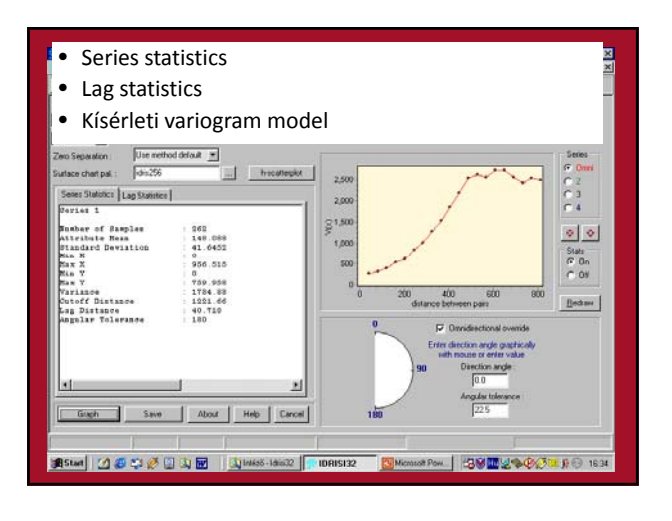

### Variogram felszín – Beállítások 3.

- Spatial Dependence Modeler
- *Bekapcsolva ‐ h‐scatterplot*
- *Lag 1*
- GRAPH

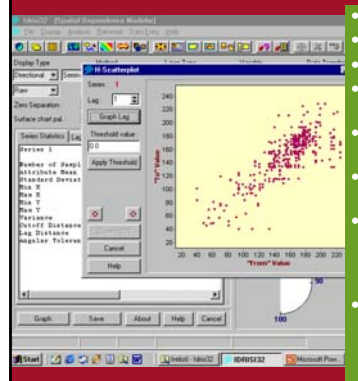

- From (kezdet) x tengely
- To (vég) y tengely • 40, 718 km lag
- <sup>395</sup> értékpár (min. <sup>30</sup> az eloszlás vizsgálathoz)
- Miért van több érték pár mindenirányú keresésnél?
- Mire utal a scatterplot szórt grafikonja?
- 
- Ha távolság és az irány tökéletesen korrelál <sup>a</sup> pont párok <sup>45</sup> fok mentén helyezkednek el.
- Használja <sup>a</sup> jobb gombot <sup>a</sup> különálló pontok elemzésére
	-

#### Modell feltételek

- A minta vételi pontok térben csak egymás távolságától függnek.
- The basis of geostatistics is the expectation that data values that are close together in<br>space are more likely to have similar attributes than those that are farther apart.<br>Geostatistics provides a set of techniques for (1998)
- The first assumption is that the sample data represent a single realization of a<br>stationary random (or stochastic) process. (This does not mean that sampling must be<br>random.) When from and to pairs are drawn from the sampl en the two data depends only on their spatial separation.
- Second-order stationarity exists when the variance, covariance, and variance, and variance, and variance and variance and variance and variance and variance and variance and variance in the variance of the second-order sta

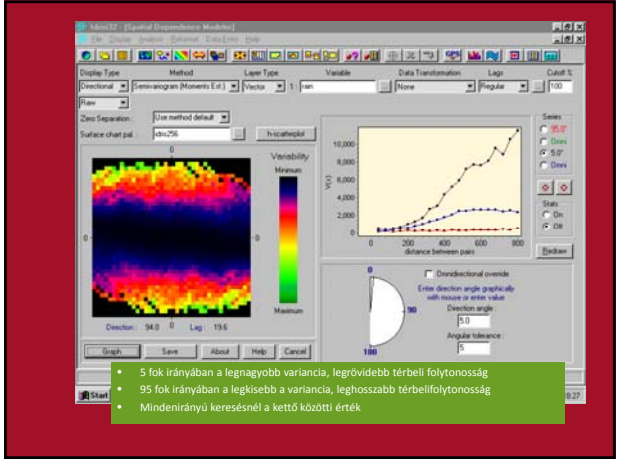

## Elevation.vec vizsgálata

- Display‐surface, raw
- Lag 75
- Lag with 36
- 
- Cut off 100%
- Lag 16
- Lag with 46
- Cut off 33,33%

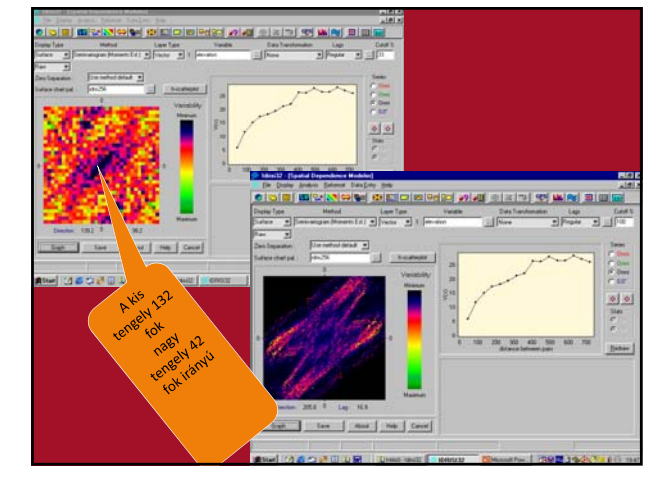

#### Modellillesztés (var. Fájlok könyvtár függőek

- Surface-Geostatistics-Modell fitting
- Elevation‐omni95w *sample varigram model fit*
- *Nugget 0*
- *Range 475*
- *Sill 27*
- *2, 3, 4lag értékek rosszul illeszkednek*

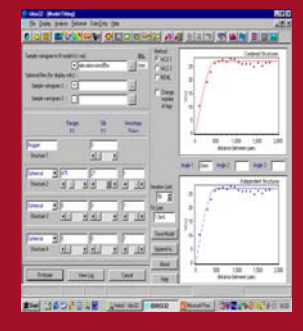

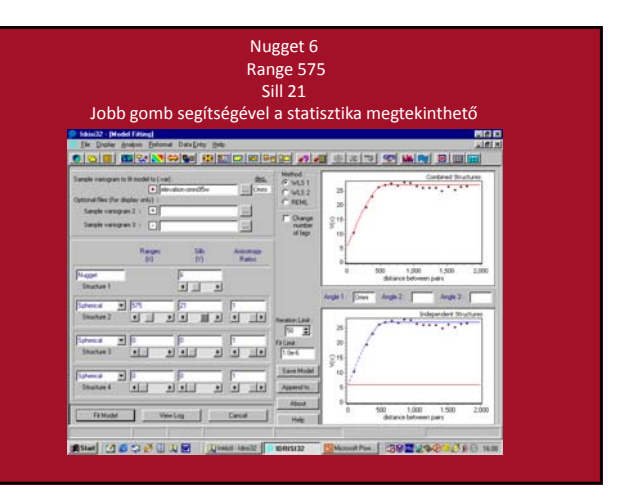

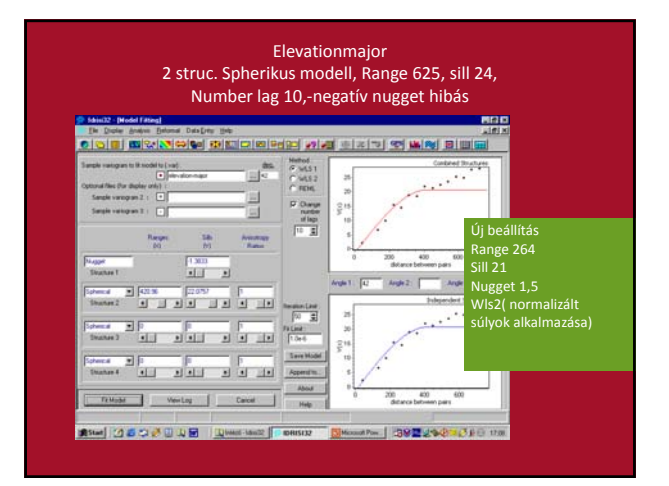

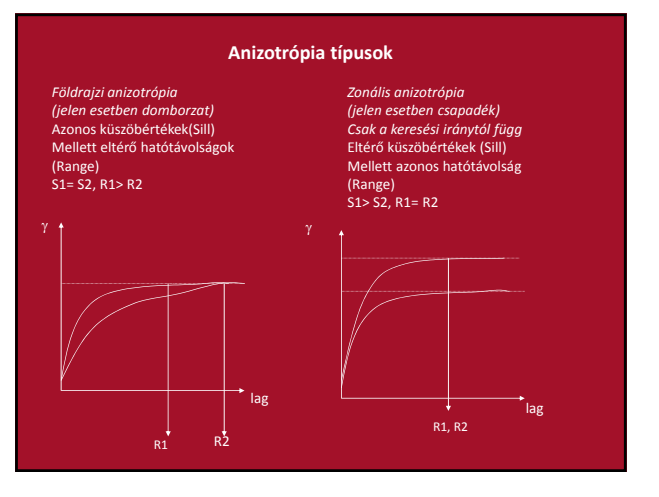

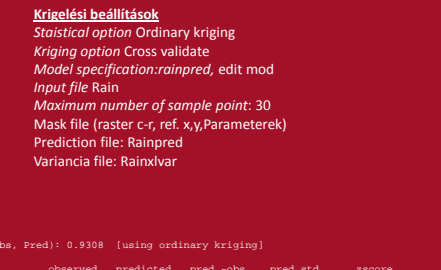

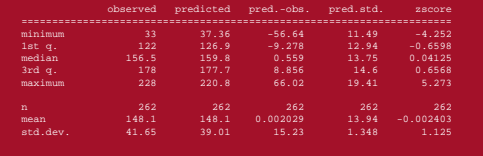

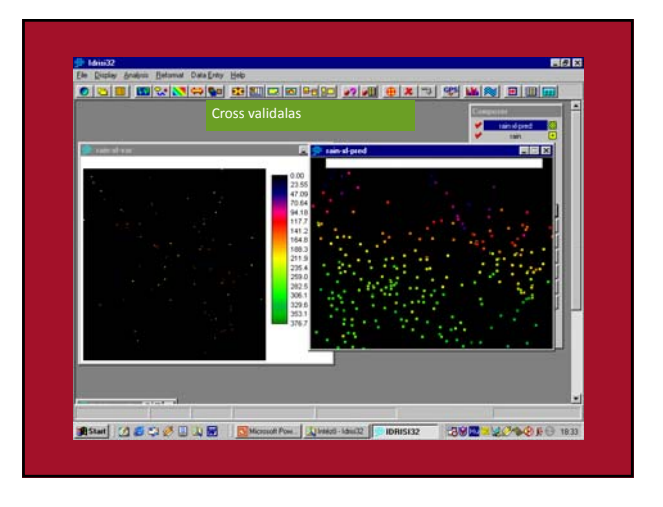

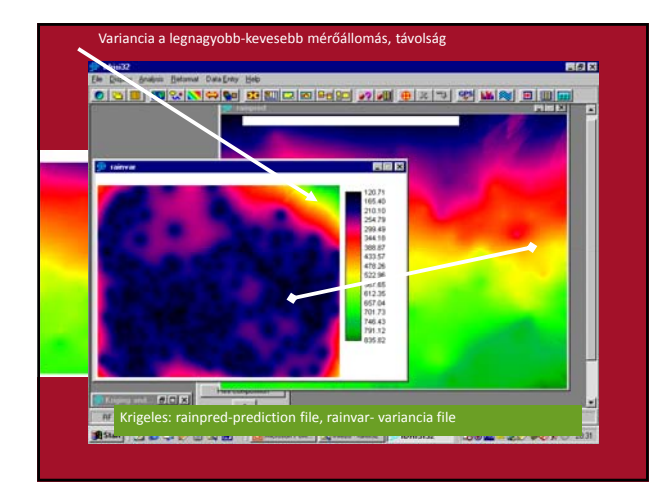

#### Vizsgafeladatok

- Foglalja össze a globális helymeghatározási eljárásokat. Határozza meg a GPS‐ GIS technológiai konvergencia hatását. Milyen fejlesztések várhatóak a mobil GIS területén (min.3oo szó, használjon Internet forrásokat)
- Tetszőleges területről(vagy folyamatos térbeli jelenségről) készült digitalizálás segítségével vegyen fel térbeli pontokat (min. 50), Indokolja a mintavételi eljárást
- A fenti adatállományra végezzen geostatisztikai vizsgálatot (variogram modellezés) Surfer‐Idrisi környezeten
- Végezzen összehasonlító vizsgálatot (TIN, IDW, TREND, KRIGING, Spline stb.) legalább 4 DEM esetére, elemezze ezek hatását és válasszon ki egy optimális modellt
- Törésvonalak segítségével (vagy területek kimaszkolásával) tökékesítse a fenti
- modellt A kialakított DEM alapján végezzen Lejtő kategória(Slope), Kitettség(Aspects), Domborzatárnyékolás (Hillshanding), Láthatóság (Visuality)egzakt módon értékelje az eredményeket (korreláció, histogram, eloszlás stb.)
- *Ajánlott feladat: Folytonos rétegek együttes vizsgálata pl. domborzat‐ csapadék (együttes krigelés, trend)*

## Markov Cellular Automata

Földhasználat modellezése IDRISI

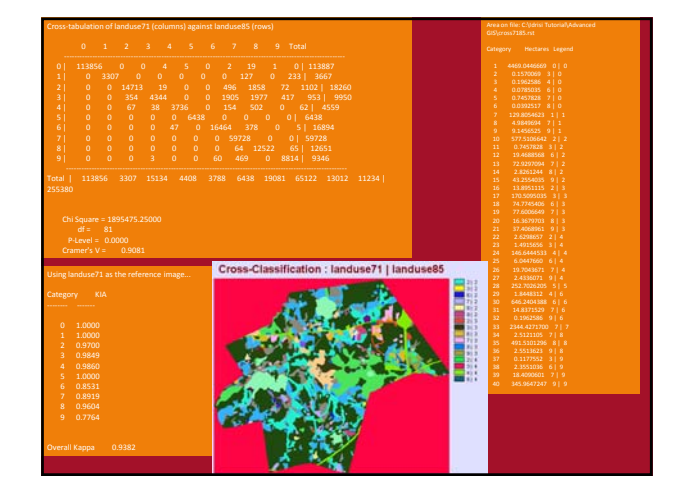

- MA Westboro földhasználat változásának értékelése
- 2 ismert időpont (1975 ‐1985) földhasználati állapotának felhasználása a jövőbeni (1999) állapot becslésére MC elemzés alapján
- Egy valószínűségi mátrixot képezünk az átmeneti időszak leírására
- MC‐nek nincs térbeli kiterjedése (kategória alapú), a térbeli kiterjesztését a CA kiegészítés biztosítja együttesen MC/CA

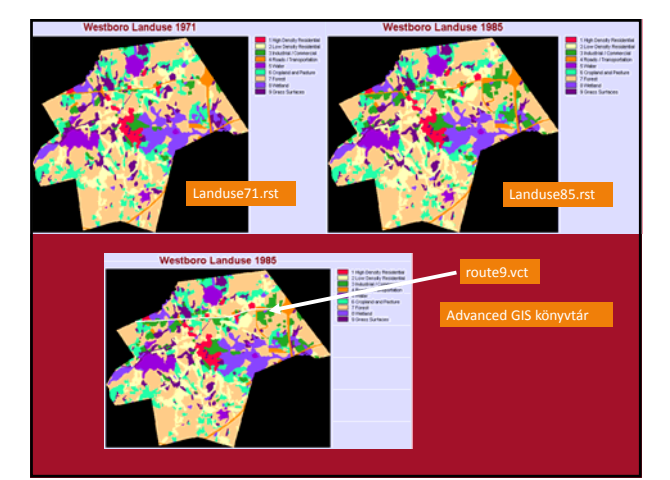

### Mely földhasználat változott leginkább?

- CROSSTAB Landuse71/Landuse85<br>• Outnut Cross7185
- Output Cross7185 Kép és táblázat kijelölése
- 
- Eredmény kép jelmagyarázatán bal gomb 9/3 értékre kattintás
- Jobb gombbal ugyanitt maszk és területszámítás
- Grassland, forest, cropland‐ből • Industrial/commercial
- Residential felé
- $W<sub>es</sub>$ boro Landuse 1991

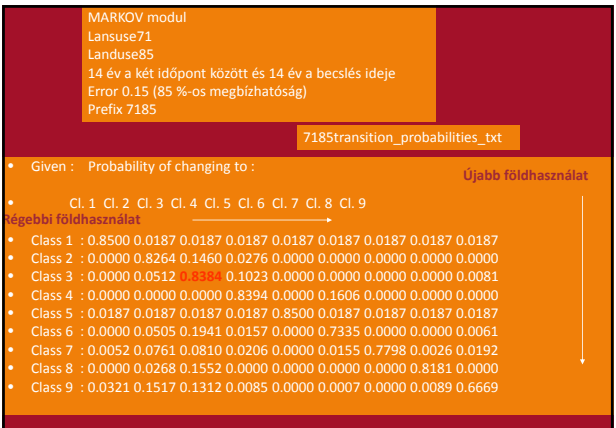

### AZ AGRÁR ÉS KÖRNYEZETVÉDELMI FÖLDHASZNÁLATI KONFLIKTUSOK KEZELÉSE TÉRBELI OPTIMALIZÁCIÓS ELJÁRÁSOKKAL

IDRISI

#### Fogalmak

- *Döntés:* Valamilyen alternatíva közti **választás**t jelent,
- *Döntési kritérium*: Ez a **döntés mérésének és értékelésének az alapja.** Ez a kritérium két típust foglal magába: a döntési korlátok-alogikai (Boolean)<br>tényezőket és a döntési térképek-esetében "0" korlátokat.
- *Döntési tényezők*: A döntési tényezők olyan döntési<br>kritériumok, amelyek kritériumok, **fokozzák vagy csökkentik** egy speciális **alternatíva hatását**.

#### • *Döntési korlátok*: A döntési korlátok **határfeltételként szolgálnak** az egyes alternatívák

figyelembevételekor. A legtöbb esetben a döntési korlátok a logikai (Boolean) térképek esetében "0" értékkel kódolják, míg a döntési korlát alá nem eső területeket "1"‐es értékkel. döntési céloknak is szokták hívni.

#### FOGALMAK

- *Döntési szabályok*: Azt a **folyamat**ot nevezzük döntési szabályoknak, amelyben az egyes döntési kritériumokat kombináljuk annak érdekében, **hogy a döntési célt elérjük**.
- *Több célú értékelés:* A legtöbb döntéshozatali eljárás során **egy döntési célt, egy döntési** fontossági sorrend révé **tárgyat** kell kielégíteni a döntés meghozatalakor, azonban számtalanszor előfordulhat, hogy **több döntési célnak egyszerre kell megfeleltetni a döntési eljárást** (Carver, 1991).
- *Egymást kiegészítő döntési célok, megoldása* • **hierarchikus** rendszerben oldják
- meg • **súlyozott** döntési tényezőknek a kombinációi segítségével érik el a
- döntési célt. • *Konfliktusban lévő döntési célok*
	- *megoldása* • **rangsort** alakítanak ki, egy
	- fontossági sorrend révén
	- egy **kompromisszumos** megoldási sorozatot alkalmaznak
	- *Bizonytalanság és kockázat: forrásai*
	- **adatbázis,**
	- **a döntéshozatali szabályokból származó bizonytalanság.**

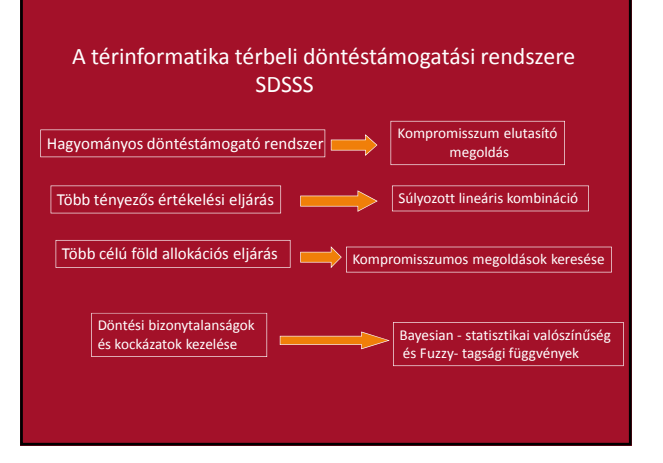

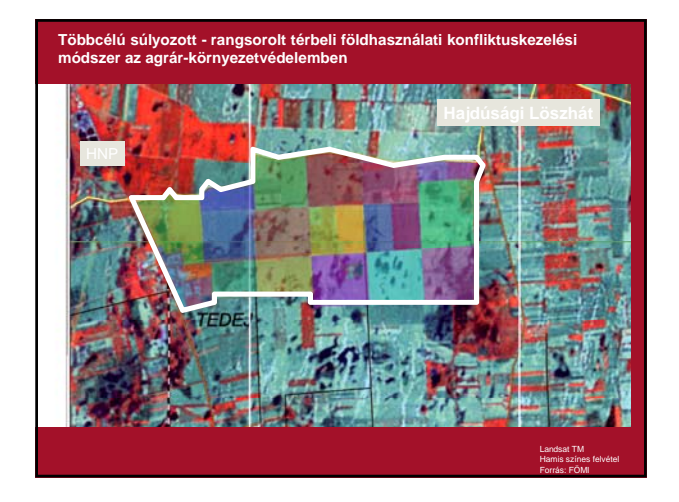

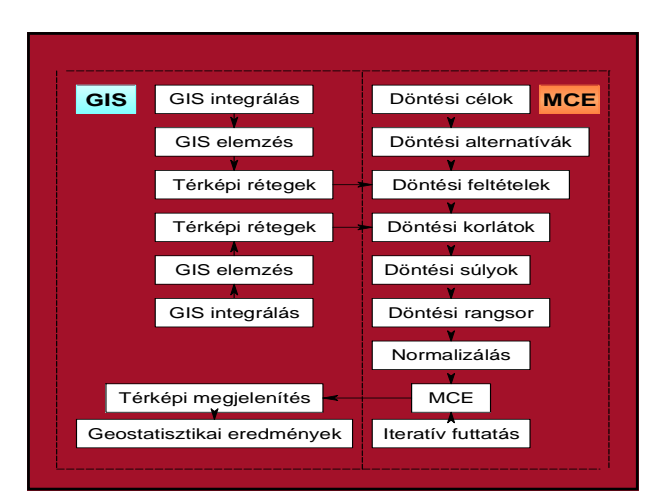

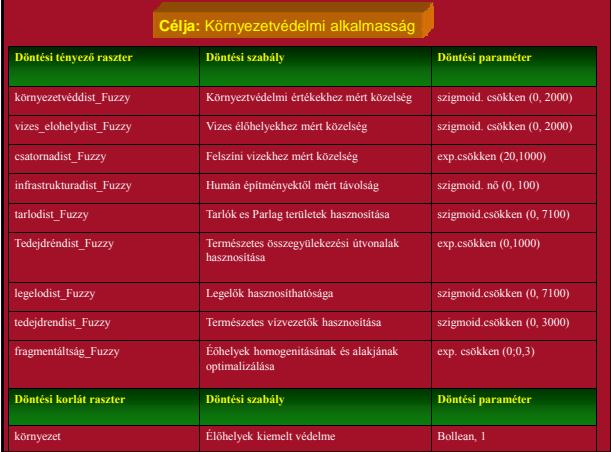

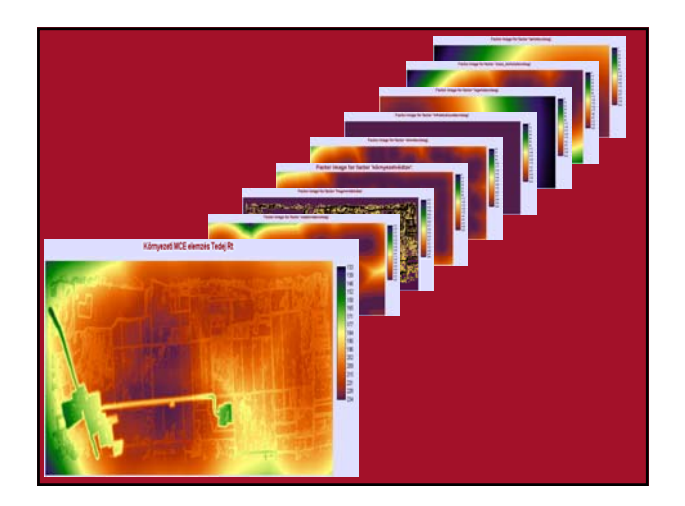

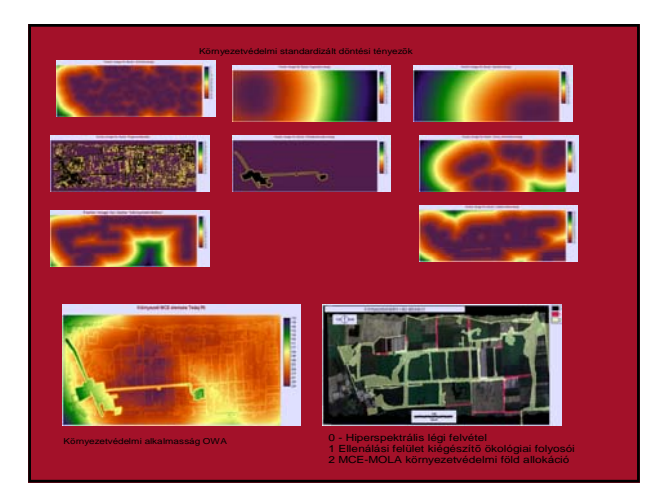

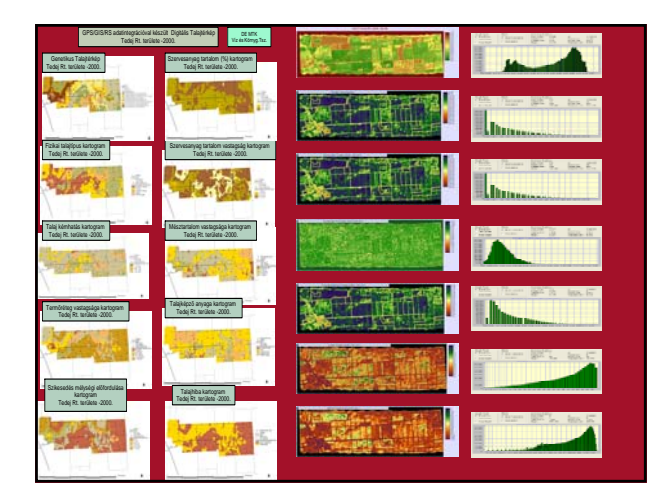

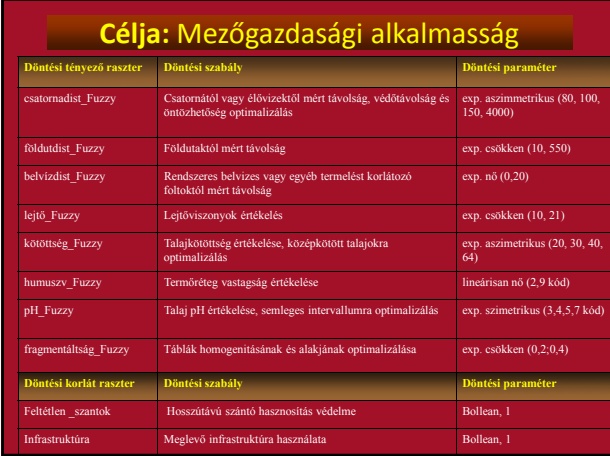

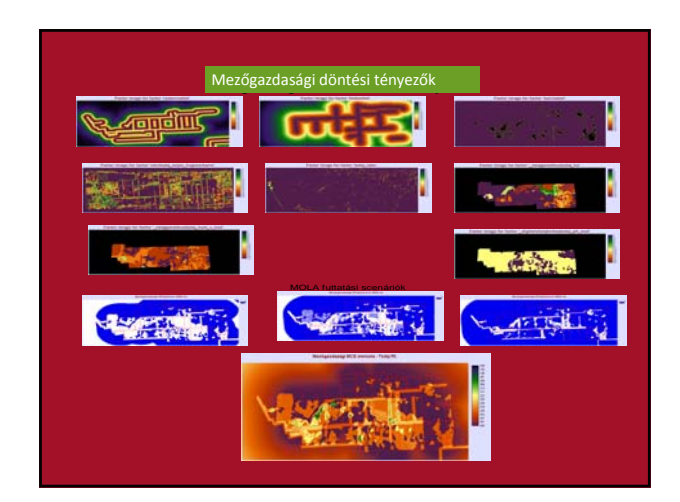

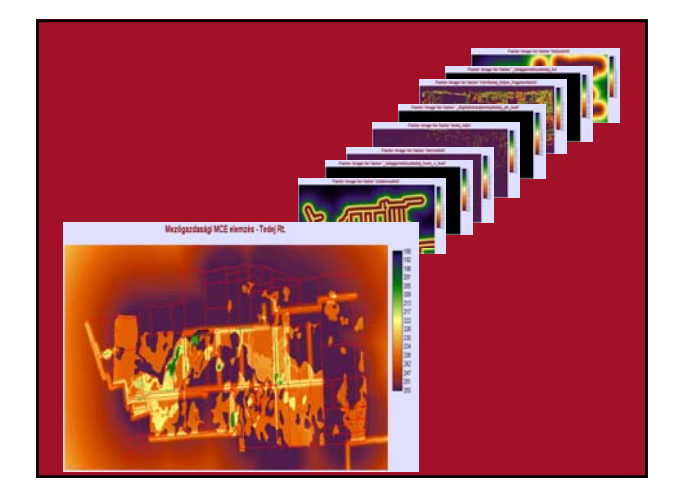

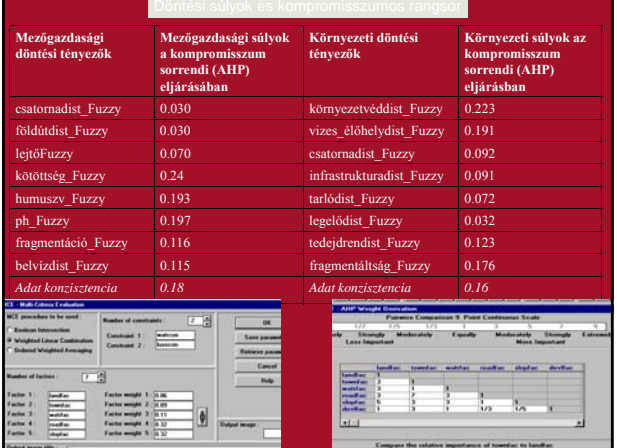

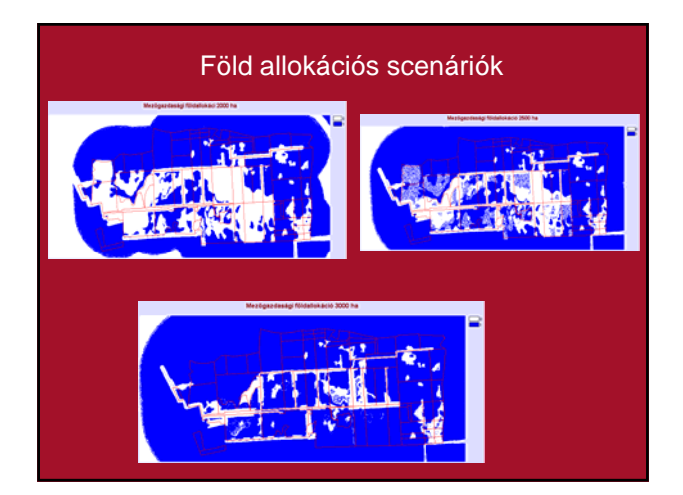

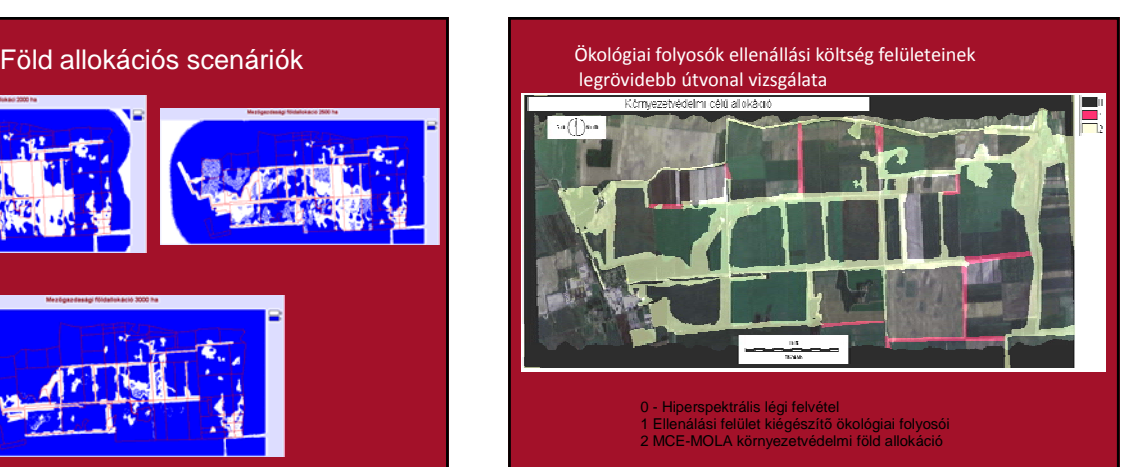

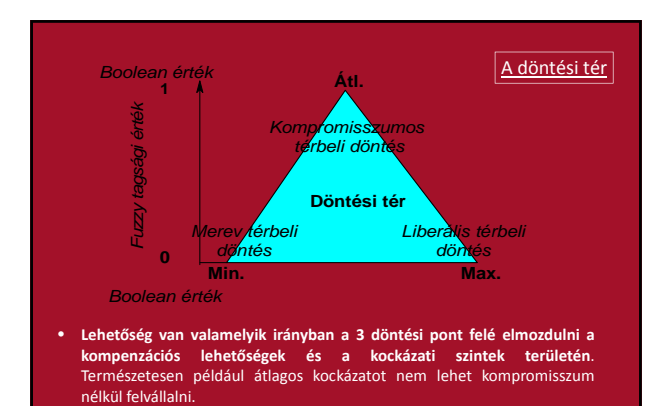

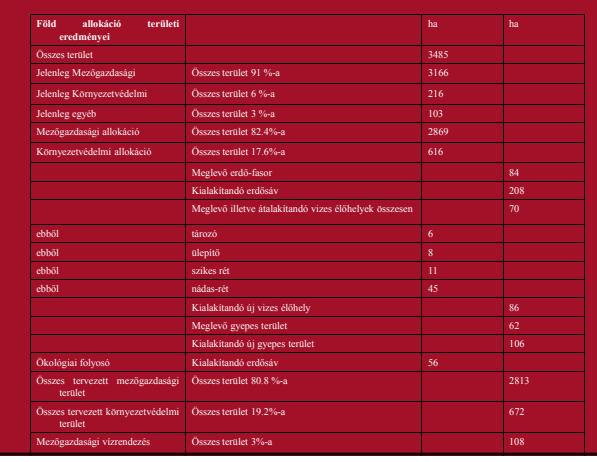

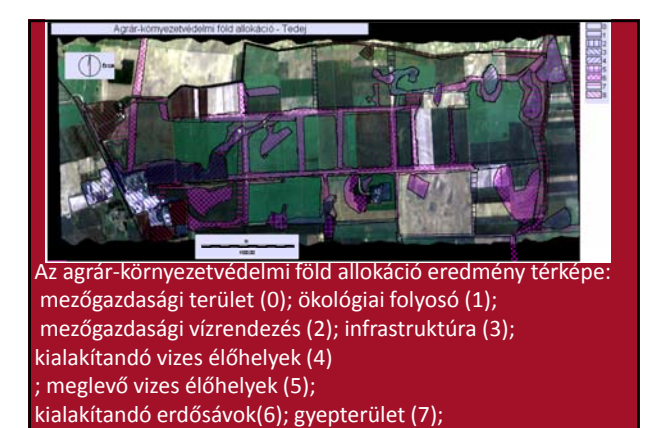

meglevő erdősávok; háttérben a hiperspektrális színkompozit

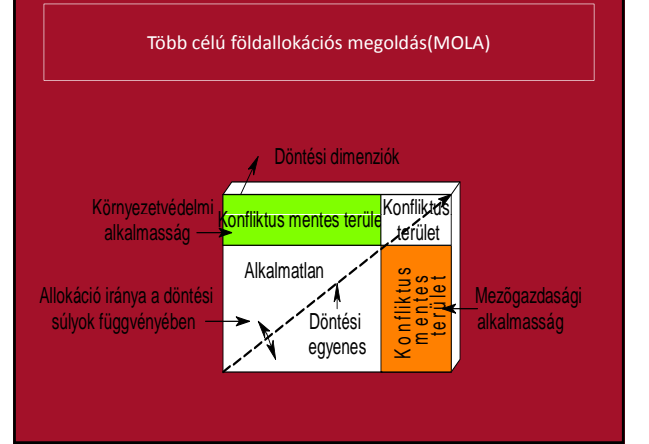

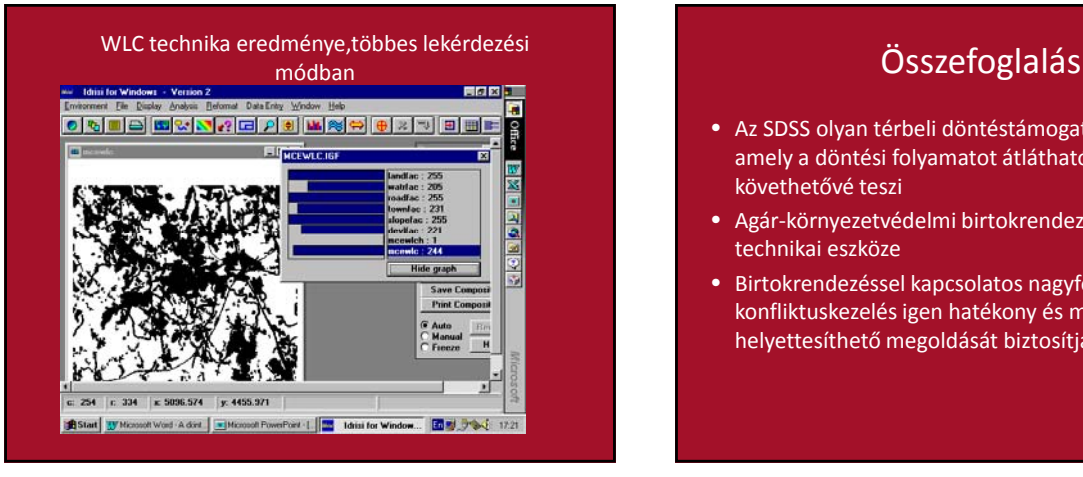

- Az SDSS olyan térbeli döntéstámogatási rendszer amely a döntési folyamatot átláthatóvá és követhetővé teszi
- Agár‐környezetvédelmi birtokrendezés alapvető technikai eszköze
- Birtokrendezéssel kapcsolatos nagyfelbontású konfliktuskezelés igen hatékony és mással nem helyettesíthető megoldását biztosítja

### **KÖRNYEZETÁLLAPOT ÉRTÉKELÉS, HATÁSVIZSGÁLAT TÉRINFORMATIKAI MEGOLDÁSA**

### IDRISI

# A **Környezeti hatásvizsgálat** KHV szerepe

- **környezet tényezőire gyakorolt közvetlen és közvetett hatások feltárása**
- **környezeti kockázat becslése**
- **döntés‐előkészítő eljárás**
- **engedélyezési eljárás része**

### KHV sajátosságai

- A KHV a tervezési és döntési folyamatok szerves része (jogszabályok írják elő)
- Érdekegyeztető folyamat, tárgyalások, kompromisszumok során valósul meg.
- Az elkészített KHV nyílvános, a lakosság is láthatja, véleményüknek a döntéseknél érvényt szerezhetnek, akár bírósági úton.
- A KHV eredményei prognózis jellegűek
- A KHV alternatívákkal dolgozik

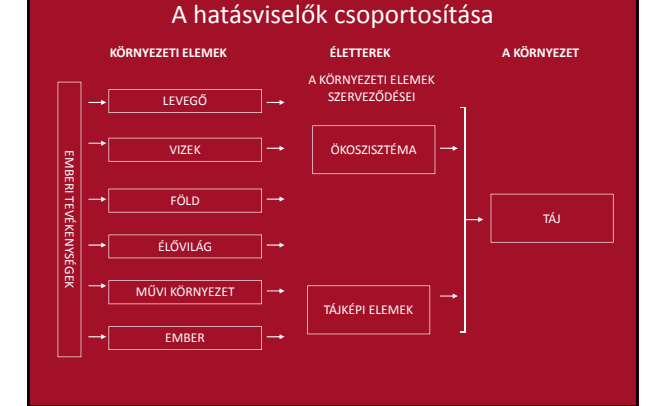

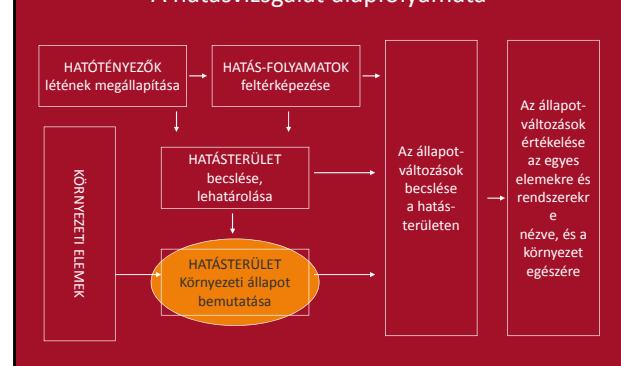

### A hatásvizsgálat alapfolyamata

- **(Útmutató a lehatároláshoz fiktív példa alapján készült. minden egybeesés a véletlen műve)**
- **A szövegben említett fedvények digitális formában(tiff) az eredeti fedvények könyvtárban megtalálhatóak**
- **Térkép.img a feladat alapját képező terület és beruházás rétegét képezi**
- **A Feladatleírás : KÖRNYEZETVÉDELMI KISKÖNYVTÁR 4. Kötetének alapján készült.**
- **Bándi Gyula(1977) (szerk.) Hatásviszgálat,felülvizsgálat. Közgazdasági és Jogi Könyvkiadó. Budapest 172‐176**

# Vizsgálati terület

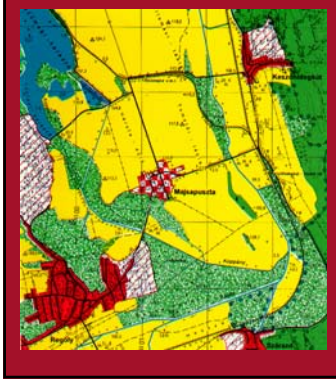

### A hatásvizsgálatok elvégzése az egyik leggyakoribb<br>környezetvédelmi feladat, amelynek során a hatásfolyamatok térbeli kiterjedését kell lehatárolni

Topográfiai alaptérkér Kivágat 1:25000

# Vizsgálati terület

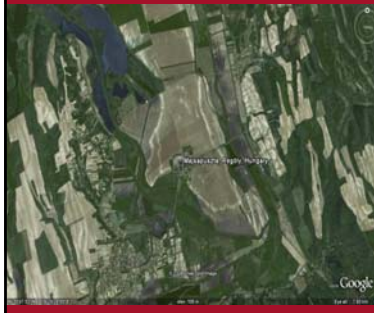

Google Earth segítségével mentsük el a fenti terület képét • A képet ArcGIS környezteben rektifikálja<br>Változott-e földhasználat és<br>hogyan a hogyan a<br>térképkészítés óta eltelt idő alatt

# Vizsgálati terület

**A gyártelep és kiszolgáló létesítmények elhelyezkedése**

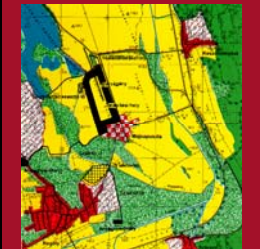

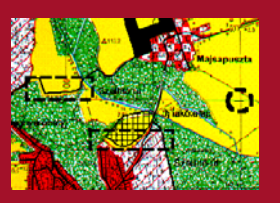

A fenti ábra jobboldali nagyításában szaggatott vastag keretben látható, hogy a hagyományos pausz térképek illesztési átfedési hibái bizonyos .<br>objektumoknál az adott méretarány mellett elér  $a + 100$  métert is.

### Hagyományos vizsgálat hatásterülete

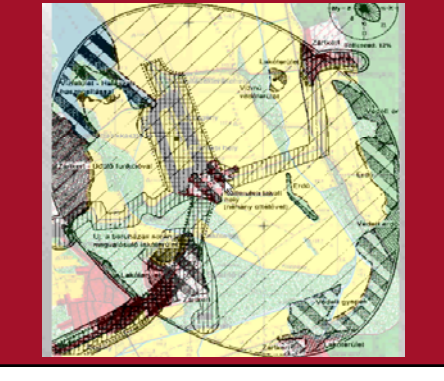

### Írásbeli UNIGIS feladatsor

Adott beruházás környezeti hatásvizsgálati területének lehatárolása (min. 1000 szó)

- Készítsen Leopold mátrixot a beruházás hatásainak értékelésére, használjon 1‐10 skálát
- Határozza meg a környezeti elemenként a GIS vizsgálat határfeltételeit és alkalmazható GIS műveletei sorokat
- Készítse el a vizsgálat térképi modelljét
- Adjon rövid szöveges értékelést a kritikus környezeti<br>folyamatokról és a beruházás egészéről: Melyik környezeti<br>hatást, milyen környezeti elem esetében tartja kritikusnak a<br>térbeli megbízhatóság szempontjából, milyen GIS
- Megj. A jellemző műveletek eredményiről készítsen másolati<br>ábrát illetve ahol szükséges statisztikai értékelést

# Összefoglalás helyett

- A jól felépített térinformatikai környezet az nem egy virtuális környezet hanem maga a környezet.
- Ez a környezet a probléma leegyszer űsítésével és fontos folyamatok kiemelésével segít jobban megismerni azokat folyamatokat amelyek más módon nem vagy csak nehezen értelmezhetőek.

# Köszönöm a figyelmet

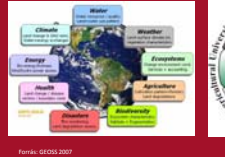

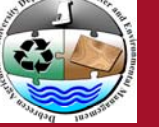

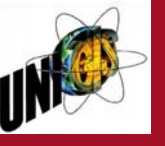

A Víz és Környezetgazdálkodási tanszék honlapja http://gisserver1.date.hu